# **SISTEM INFORMASI PENGAJUAN PEMASANGAN LAYANAN WIFI.ID BERBASIS WEB DI WILAYAH KOTA SAMARINDA**

**Muhammad Rian Azwari**

Program Studi Sistem Informasi, STMIK Widya Cipta Dharma Samarinda Jl. Muhammad Yamin No.25, Samarinda, 75123 E-mail : ryanazwari@gmail.com

# **ABSTRAK**

*Wifi.id* merupakan jaringan akses *broadband* yang menjadi media untuk menikmati layanan *internet* berkecepatan tinggi serta berbagai layanan multimedia lainnya. Dengan adanya perkembangan *wifi.id* di samarinda maka PT.Telkom pun banyak membuat lokasi *wifi corner* (wico) di seluruh wilayah samarinda. Oleh karena itu tingkat pengguna *wifi* di Samarinda cukup meningkat pesat. Dengan meningkatnya pengguna *wifi* di Samarinda maka PT.Telkom pun membuka lahan baru di area publik lainnya, seperti ; pusat perbelanjaan, taman kota, dan tempat-tempat hiburan lainnya. Namun, dengan meningkatnya penggunaan *wifi.id* di kota Samarinda terdapat kendala yang membuat para pengelola sulit mengajukan pemasangan layanan *wifi.id* dikarenakan kurangnya informasi dan cara pengajuan pemasangan layanan *wifi.id* di wilayah Kota Samarinda.

Untuk mempermudah proses pengajuan pemasangan layanan *wifi.id* di wilayah Kota Samarinda maka pada penelitian ini akan dirancang sebuah sistem untuk pengajuan pemasangan layanan *wifi.id* berbasis *web*. Sistem ini dibuat dengan*,* menggunakan bahasa pemrograman PHP (*PHP Hypertext Preprocessor*), *dreamweaver* sebagai *webeditor*, *apache* sebagai *webserver local*, *database* MYSQL dan *Flowchart* sebagai alat bantu perancangan sistem.

Hasil dari sistem informasi pengajuan pemasangan layanan *wifi.id* berbasis *web* ini dapat mempermudah *customer* untuk pengajuan pemasangan layanan *wifi.id*, mempermudah pembuatan laporan data kepada pimpinan *wifi.id* serta memberikan informasi seputar proses pengajuan *customer* yang cepat, terkendali dan akurat.

#### *Kata Kunci : sistem, informasi, pengajuan pemasangan layanan, web*

### **1. PENDAHULUAN**

Kota Samarinda adalah salah satu kota sekaligus merupakan ibu kota provinsi Kalimantan Timur, Indonesia. Dengan Sungai Mahakam yang membelah di tengah Kota Samarinda, yang menjadi gerbang menuju pedalaman Kalimantan Timur. Di samarinda terdapat perusahaan yang bernama PT. Telkom Indonesia.

PT. Telkom Indonesia atau disebut juga Telkom Group adalah satu-satunya BUMN telekomunikasi serta penyelenggara layanan telekomunikasi dan jaringan terbesar di Indonesia. Telkom Group juga menyediakan berbagai layanan di bidang informasi, media dan *edutainment*, termasuk *cloud-based* and *server-based managed services*, layanan *e-Payment* dan *IT enabler*, *e-Commerce* dan layanan portal lainnya. Di Tekom sendiri ada salah satu produk yang bernama *wifi.id* (Indonesia *Wifi*) .

Indonesia *WiFi* merupakan jaringan akses *broadband* yang menjadi media untuk menikmati layanan *internet* berkecepatan tinggi serta berbagai layanan multimedia lainnya. Indonesia *Wifi* menggunakan teknologi *Wireless Fidelity* (*WiFi*) terbaru berdasarkan pada spesifikasi IEEE 802.11 yang populer digunakan untuk menghubungkan antar komputer, *smartphone*, laptop dan perangkat lainnya, serta menghubungkan komputer dan perangkat lain ke *internet* atau ke jaringan kabel (*ethernet*) LAN. Teknologi ini sudah dilengkapi dengan sistem kontrol dan monitoring terpadu menjadikan Indonesia *WiFi* dapat menyalurkan lebih dari satu layanan *broadband* dengan tingkat kualitas masingmasing yang dapat dijaminkan.

Dengan adanya perkembangan *wifi.id* di samarinda maka PT.Telkom pun banyak membuat lokasi *wifi corner* (wico) di seluruh wilayah samarinda. Oleh karena itu tingkat pengguna *wifi* di

Samarinda cukup meningkat pesat. Dengan meningkatnya pengguna *wifi* di Samarinda maka PT.Telkom pun membuka lahan baru di area publik lainnya, seperti ; pusat perbelanjaan, taman kota, dan tempat-tempat hiburan lainnya. Namun, dengan meningkatnya penggunaan *wifi.id* di kota Samarinda terdapat kendala yang membuat para pengelola sulit mengajukan pemasangan layanan *wifi.id* dikarenakan kurangnya informasi dan cara pengajuan pemasangan layanan *wifi.id* di wilayah samarinda.

Dari permasalahan tersebut, maka dapat dilakukan suatu penelitian dengan judul "Sistem Informasi Pengajuan Pemasangan Layanan *Wifi.id* Berbasis *Web* Di Wilayah Kota Samarinda" hal ini bertujuan agar para pengguna lebih mudah mengetahui informasi dan cara pengajuan pemasangan layanan *wifi.id* yang berada di sekitar wilayah Kota Samarinda.

#### **2. RUMUSAN MASALAH**

Dari latar belakang yang telah disampaikan diatas maka permasalahan yang mendasar yaitu "Bagaimana perancangan sistem informasi pengajuan pemasangan layanan *Wifi.id* PT. Telkom Indonesia yang dapat memudahkan pengguna di wilayah kota Samarinda?"

#### **3. BATASAN MASALAH**

Dalam merancang sistem informasi pengajuan pemasangan layanan *wifi.id* berbasis *web* ini perlu adanya pembatasan masalah agar lebih terarah dan memudahkan dalam pembahasan. Batasan masalah pada sistem ini yaitu:

- 1. Halaman *Admin* merupakan halaman bagi *administrator* mengelola data sistem.
- 2. Pada *user admin* ;
	- a. *User admin* dapat melihat semua halaman.
	- b. *User admin* dapat menghapus, *edit* dan menambakan data atau informasi pada semua halaman.
	- c. *User admin* dapat merekap dan mencetak data *input customer*.
	- d. *User admin* dapat mengelola data sistem.
- 3. Pada *user customer* ;
	- a. *User* dapat melihat halaman utama.
	- b. *User* dapat melihat dan melakukan *input* data pada halaman *register*.
	- c. *User* dapat melihat halaman Prosedur PPLW dan topologi jaringan.
- 4. Halaman Pengajuan Layanan berisi *input* data dari *customer*.
- 5. Halaman Prosedur PPLW *(Pengajuan Pemasangan Layanan Wifi.id)* berisi tentang syarat dan ketentuan pengajuan pemasangan layanan *wifi.id*.
- 6. Halaman Jaringan berisi tentang topologi jaringan layanan *wifi.id*.
- 7. Sistem informasi pengajuan pemasangan ini hanya untuk pengajuan pemasangan layanan *wifi.id*.
- 8. Metode pengembangan sistem yang digunakan adalah *waterfall* dengan *flowchart, sitemap* dan sebagai alat bantu perancangan sistem*.*

## **4. RUANG LINGKUP PENELITIAN**

- Permasalahan difokuskan pada:
- 1. Sistem informasi pengajuan pemasangan layanan.
- 2. Pengajuan Pemasangan hanya untuk pengajuan di wilayah Kota Samarinda.
- 3. Menggunakan *web online*.

#### **5. METODE PENELITIAN**

**5.1** Metode Pengumpulan Data

Metode perolehan data dengan studi lapangan ini terbagi menjadi 2 (dua), yaitu:

1. Wawancara

Pengumpulan data dengan cara melakukan tanya jawab secara langsung ke pihak karyawan Telkom Samarinda dibagian divisi *Wireless Broadband* yang bertugas menangani layanan *Wifi.id*.

2. Teknik Observasi

Observasi dilakukan dengan cara berkunjung ke lokasi yang sudah terpasang jaringan *Wifi.id* di sekitar kota Samarinda.

Penelitian ini juga memerlukan data sekunder yang sumber datanya diperoleh melalui data yang dibuat oleh pihak telkom yang telah tersusun dalam bentuk *maps* digital yang dipublikasikan.

#### **3.1.1 Studi Pustaka**

Yaitu dengan mempelajari buku-buku literatur yang berhubungan dengan judul dan mengambil sebagai bahan pembanding atau dasar pembahasan lanjut serta untuk memperoleh landasan-landasan teori dari sistem yang akan di kembangkan.

## **5.2 Metode Pengembangan Sistem**

Metode pengembangan sistem yang digunakan adalah metode *waterfall*. Metode *waterfall* mengikuti pola yang teratur dan dilaksanakan dengan cara dari atas ke bawah secara berurutan. Aktivitas ini memiliki aliran satu arah-menuju ke penyelesaian proyek apabila satu tahap belum selesai maka tidak dapat lanjut ke tahap berikutnya. Tahapan-tahapan dalam metode *waterfall*, diantaranya:

- 1. Analisis
	- a. Analisis Data
	- b. Analisis Kebutuhan
	- c. Analisis Teknologi
	- d. Analisis User
	- e. Analisis Informasi
	- f. Analisis Sistem
- 2. Desain
- 3. Implementasi
- 4. Pengujian
- 5. Pemeliharaan

## **6. HASIL PENELITIAN DAN PEMBAHASAN**

Dalam membangun sistem ini memerlukan beberapa analisis diantaranya:

- 1. Hasil Analisis:
	- 1. Analisis Data
		- a. Data *customer*
		- b. Data jadwal survey
		- c. Data jadwal instalasi
		- d. Data rekap *customer*

2. Analisis Kebutuhan

Analisis kebutuhan dilakukan untuk mengetahui apa saja yang dibutuhkan dalam membuat sebuah sistem baik dari segi teknologi dan fungsional.

- 3. Kebutuhan Teknologi Kebutuhan teknologi untuk mengetahui teknologi apa saja yang dibutuhkan dalam membuat sebuah sistem baik dari *software* maupun *hardware*.
- 4. Analisis User Adapun *user* yang terlibat dalam penggunaan sistem ini adalah:
	- a. Admin
	- b. *Customer*
	- c. Pimpinan Unit
- 5. Analisis Informasi
	- Analisis ini untuk melihar informasi apa saja yang akan dihasilkan oleh sistem.
- 6. Analisis Sistem
- Sistem ini dibangun berbasis *web*.
- 2. Desain
	- 1. Flowchart Pengajuan Pemasangan Layanan *Wifi.id*

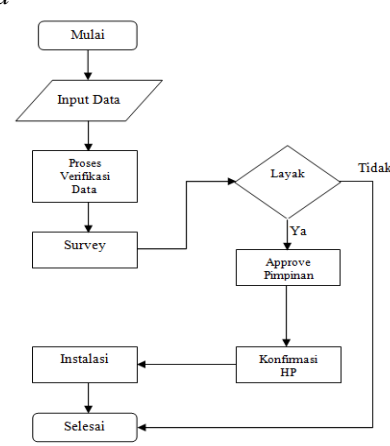

2. Flowchart Sistem Pengajuan Pemasangan Layanan *Wifi.id*

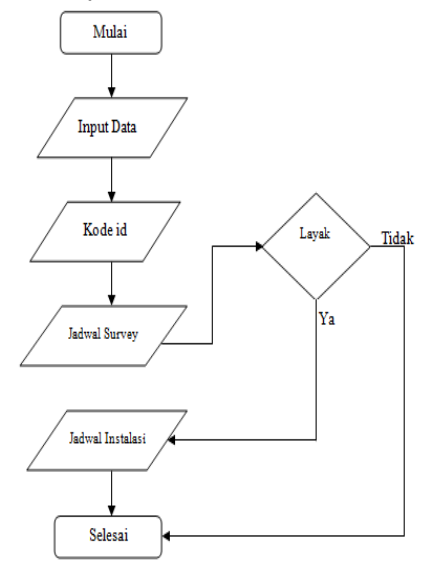

3. *Flowchart User* Pengajuan Pemasangan Layanan *Wifi.id*

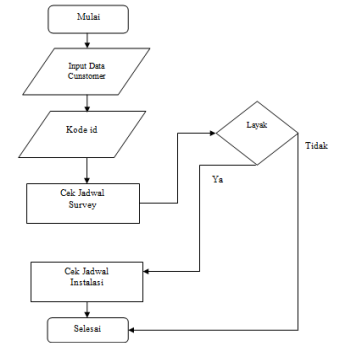

4. Sitemap *User*

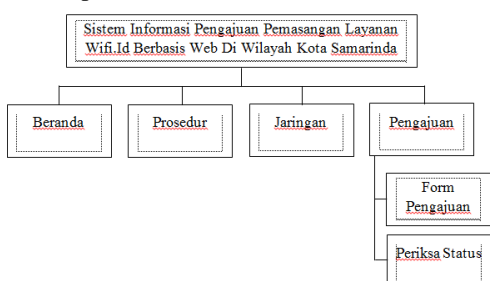

## 5. Sitemap Admin

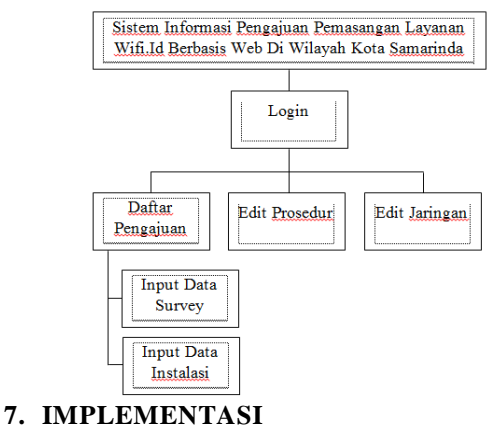

- 
- **7.1 Halaman Login**

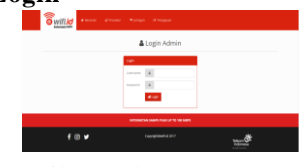

Tampilan Halaman *Login*

Halaman bagi *admin* untuk masuk ke halaman pengguna sesuai dengan hak aksesnya dengan mengisi *username* dan *password* dengan benar pada *form login* lalu klik tombol *login.*

## **5.2 Halaman Admin**

1. Halaman Admin

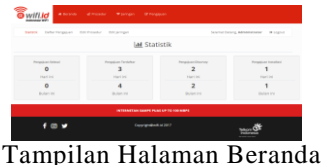

Halaman *admin* berisi data *master* keseluruhan, dengan hak akses yang digunakan *admin*, *admin* dapat melakukan menambahkan informasi pada setiap halaman, *admin* dapat melakukan *edit* data pada data *customer* yang terdaftar, *admin* dapat melakukan *input* data jadwal survey lokasi *customer*, *admin* dapat melakukan *input* data jadwal instalasi layanan *customer*, *admin* dapat melakukan hapus data informasi pada seluruh halaman, *admin* dapat melakukan cetak data rekap *customer*.

2. Halaman Detail Pengajuan

| Mulai Tanggal  |             | Sampai Tanggal      |                 | <b>Crance</b>  |                                            |        |                |                                |
|----------------|-------------|---------------------|-----------------|----------------|--------------------------------------------|--------|----------------|--------------------------------|
|                |             |                     |                 |                | ٠<br>Serrius                               |        | <b>Y</b> Fine  | <b>D</b> Cetak                 |
| No.            | Tenggal     | Name                | No. KTP         | No. HP         | Alamat                                     | Status | Keyla          | Abruit                         |
| ٠              | 24/sui/2017 | Russi               | 1234567890      | 08129129129129 | <b>In Merdeka II</b>                       |        | <b>ESIBION</b> | $\mathbf{B} \times \mathbf{B}$ |
| $\overline{z}$ | 08/Aug/2017 | <b>Ibu Henv</b>     | 6453652142336   | 085249850227   | J. Gerliva Ganz Mesid Riok R2 No 21 Rt. 48 |        | ScyDFx         | $B =  B $                      |
| x              | 08/Aug/2017 | <b>Bu Henry</b>     | 6453652142336   | 085249050227   | II. Gerilva no 1                           |        | reliquo        | <b>MEN</b>                     |
| ٠              | 09/Aug/2017 | <b>Rigky Hajar</b>  | 647123123123213 | +6285247513859 | Jn. Delima No. 16 Rt. 50                   |        | 303ter         | <b>SEE BE</b>                  |
| 5              | 05/Aug/2017 | putri               | 6452314567889   | 085249850227   | Il Geriha                                  |        | Sqpg2W         | <b>DEREK</b>                   |
| c.             | 09/Aug/2017 | <b>Inhal Arhari</b> | 6457300000876   | 085249850227   | J. Persuangan no 32                        |        | rly561         | <b>By Ref</b>                  |
| 7              | 09/Aug/2017 | Febryana            | 64532718900001  | 085249850227   | J. Revolusi gang family no 18              |        | $XTd$ 6u6      | <b>PER</b>                     |
| ٠              | 09/Aug/2017 | Fabryana            | 64532710900001  | 085249050227   | J. Revoluti gang family no 18              |        | R71613         | <b>MA</b>                      |
|                |             |                     |                 |                | INTERNETAN SAMPE PUAS UP TO 100 MBPS       |        |                |                                |

Tampilan Detail Pengajuan

Halaman detail pengajuan ini *admin* akan merekap dan verifikasi data pengajuan *customer*. Setelah tahap verifikasi *pengajuan customer* oleh *admin* selesai, *admin* akan melakukan input jadwal survey.

3. Halaman Input Data Survey

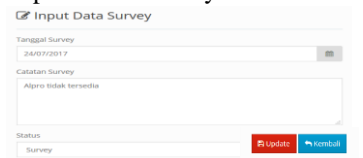

Tampilan Halaman Input Data Survey

Halaman Input Data Survey, *admin* akan melakukan *input* jadwal survey lokasi *customer*, dan di *update* oleh *admin*. Setelah survey dilakukan, *admin* akan *input* data hasil survey pada kolom catatan survey dan di *update* oleh *admin*.

4. Halaman Input Data Instalasi

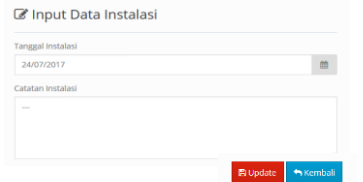

Tampilan Halaman Input Data Instalasi

Halaman Input Data Instalasi*, admin* akan melakukan *input* jadwal instalasi ke lokasi *customer*, dan *admin* akan merubah status pengajuan *customer* yang di *update* oleh *admin*. 5. Halaman Prosedur

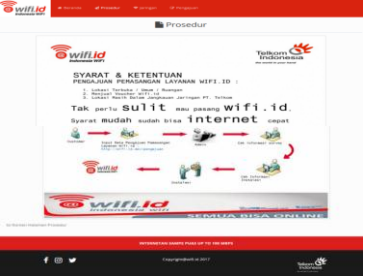

#### Tampilan Halaman Prosedur

Halaman prosedur berisi informasi secara keseluruhan cara pengajuan pemasangan layanan *wifi.id*, pada halaman ini dijelaskan secara detail syarat dan ketentuan untuk pengajuan pemasangan layanan *wifi.id*, sehingga mempermudah *customer* mendapatkan informasi syarat dan ketentuan apa saja untuk pengajuan pemasangan layanan *wifi.id*.

6. Halaman Jaringan

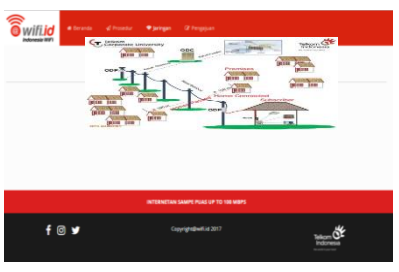

Tampilan Halaman Jaringan

Halaman Jaringan berisi informasi secara keseluruhan topologi jaringan yang akan digunakan pada layanan *wifi.id*, pada halaman ini dijelaskan secara detail dengan gambar untuk mempermudah *customer* mendapatkan informasi akses *network* layanan *wifi.id*.

7. Halaman Pengajuan

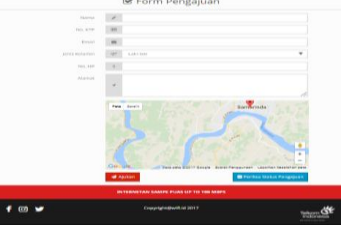

## Tampilan Halaman Pengajuan

Halaman Pengajuan berisi *input* data *customer* untuk pengajuan pemasangan layanan *wifi.id*, pada halaman ini *customer* akan melakukan input data, tombol ajukan digunakan untuk menyimpan data *customer* ke *database*, setelah data berhasil di *input*, *customer* akan mendapatkan kode *id customer* seperti gambar berikut ini ;

8. Halaman Kode *id customer*

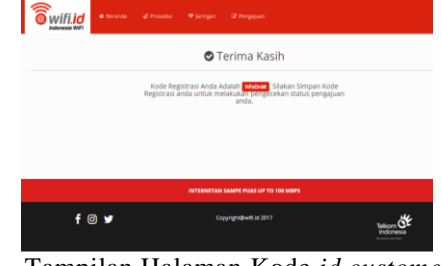

Tampilan Halaman Kode *id customer*

Kode *id customer* ini digunakan untuk melihat perjalanan proses pengajuan pemasangan layanan, kode *id customer* juga digunakan untuk melihat jadwal survey

*customer*, kode *id customer* juga digunakan untuk melihat jadwal instalasi.

9. Halaman Informasi Pengajuan *Customer*

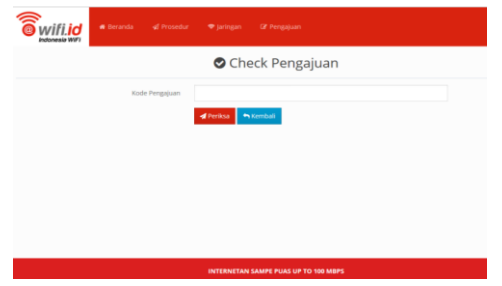

Tampilan Halaman Informasi Pengajuan *Customer*

Halaman ini *customer* dapat mencari informasi tentang status pengajuan pemasangan layanan *wifi.id* yang sudah di *input* oleh *customer*, pada tahap ini *customer* memasukkan kode *id* pada kolom kode pengajuan kemudian tekan tombol periksa untuk mendapatkan informasi tentang jadwal survey lokasi *customer*, jadwal instalasi, dan status pengajuan pemasangan layanan.

10. Halaman Informasi Detail Pengajuan

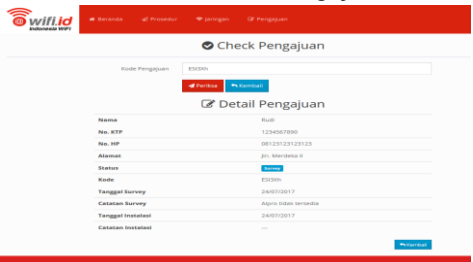

Tampilan Halaman Informasi Detail Pengajuan Halaman informasi detail pengajuan ini berisi informasi proses pengajuan *customer*, *customer* dapat melihat secara *update* proses pengajuan tersebut.

11. Halaman Laporan Survey

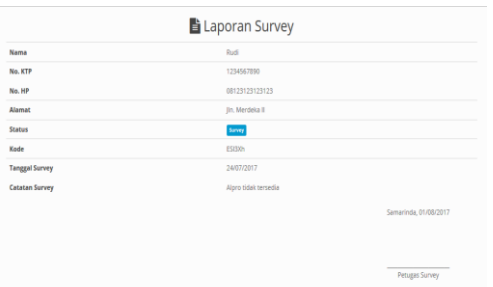

#### Tampilan Halaman Laporan Survey

Halaman laporan survey ini berisi laporan hasil survey yang dilakukan oleh petugas survey unit *wifi.id*, setelah survey dilakukan oleh petugas, *admin* akan mengajukan berkas laporan survey ke pimpinan, jika di setujui oleh Pimpinan unit *wifi.id*, proses selanjutnya instalasi layanan *wifi.id* ke lokasi *customer*.

12. Halaman Laporan Instalasi

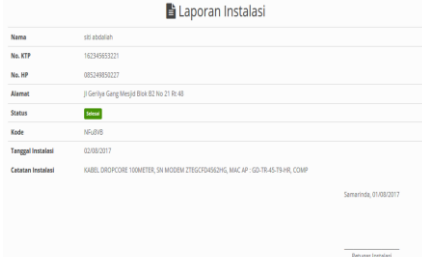

Tampilan Halaman Laporan Instalasi

Halaman laporan instalasi ini berisi laporan hasil dari instalasi yang dilakukan oleh petugas instalasi unit *wifi.id*. laporan ini digunakan sebagai berita acara pemasangan layanan *wifi.id* di lokasi *customer*.

## **6 KESIMPULAN**

Bedasarkan uraian pada bab-bab sebelumnya maupun pembahasan yang telah dikemukakan mengenai Sistem Informasi Pengajuan Pemasangan Layanan *Wifi.id* Berbasis *Web* Di Wilayah Kota Samarinda, maka penulis dapat menarik beberapa kesimpulan sebagai berikut:

- 1. Sistem Informasi Pengajuan Pemasangan Layanan *Wifi.id* Berbasis *Web* ini dibuat dengan menggunakan bahasa pemrograman PHP, CSS, HTML, *Javascript* dan MySQL sebagai *database*nya.
- 2. Metode pengembangan sistem yang digunakan adalah *waterfall* dan pengujian sistem menggunakan *black box, white box* dan *beta*  dengan alat bantu perancangan sistem *flowchart* dan *sitemap*.
- 3. Dengan adanya sistem ini dapat membantu PT. Telkom Indonesia khususnya di unit *wifi.id* dalam mengelola pasang baru layanan, sehingga proses pasang baru layanan *wifi.id* lebih efisien.
- 4. Proses pasang baru layanan *wifi.id* yang mudah dan cepat, untuk memudahkan *customer* tanpa harus mengantri di Plaza Telkom.
- **7 SARAN**

Berdasarkan dari kesimpulan yang telah dikemukakan diatas, maka penulis memberikan saran-saran sebagai berikut:

- 1. Sistem dapat dikembangkan untuk pengajuan pemasangan layanan *wifi.id* sampai ke seluruh kota di Indonesia.
- 2. Sistem dapat dikembangkan untuk notifikasi informasi pengajuan pemasangan layanan *wifi.id* menggunakan *mobile short message service* (SMS).
- 3. Diharapkan untuk pengembangan sistem ini selanjutnya bisa ditingkatkan mengenai *security system* dimana *security* merupakan hal paling berpengaruh untuk sebuah sistem

# **8 DAFTAR PUSTAKA**

Hanif, Al Fatta. 2007, *Analisis dan Perancangan Sistem Informasi*. Yogykarta: Andi.

- Ichwan, M. 2011, *Pemrograman Basis Data Delphi 7 dan MySQL*. Bandung: Informatika
- Jogiyanto, 2008, *Analisa dan Desain Sistem Informasi*: *Pendekatan Terstruktur Teori dan Praktek Aplikasi Bisnis*. Penerbit Andi. Yogyakarta.
- Kadir, Abdul. 2009, *Mudah Menjadi Programmer: PHP*. Yogyakarta: Yeskom.
- Kadir, Abdul. 2011, *Buku Pintar JQuery dan PHP*, Yogyakarta: MediaKom
- Kurniawan, Wiharsono.2007. *Jaringan Komputer.*Yogyakarta: Andi.
- McLeod dan P.Schell. 2008, *Sistem Informasi Manajemen.* Jakarta: Salemba Empat
- Prasetio, Dwi, Didik, 2012. *PHP* dan *MySQL*, Jakarta: PT. Elex Media Komputindo.

Pratama, Agus. 2014. *Sistem Informasi dan Implementasinya*. Bandung : Informatika

Pressman, Roger.2012. *Rekayasa Perangkat Lunak.* Penerbit Andi. Yogyakarta

- Rosa dan Shalahuddin, 2014, *Rekayasa Perangkat Lunak Terstruktur dan Berorientasi Objek*, Penerbit Modula Bandung.
- Simarmata, Janner. 2010. *Rekaysa Perangkat Lunak*.Yogyakarta : Penerbit Andi
- STMIK Widya Cipta Dharma, 2015, *Pedoman Penulisan Skripsi*: STMIK Widya Cipta Dharma
- Suyanto, Asep, 2009, *Web Design Theory and Practices*, Yogyakarta: Andi Offset
- Wicaksono, Yogi. 2008. *Membangun Bisnis Online dengan Mambo*. Jakarta: PT. Elex Media Komputindo